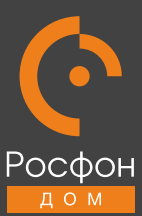

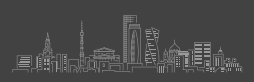

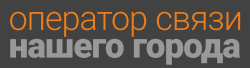

Инструкция по подключению к Wi-Fi сети

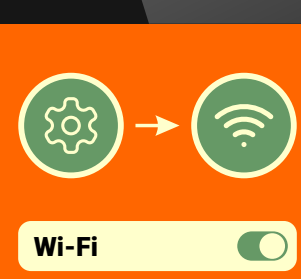

RosfonDom\_Free

Открыть «Настройки», включить Wi-Fi, выбрать и подключиться к сети RosfonDom\_Free

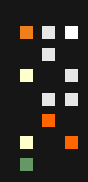

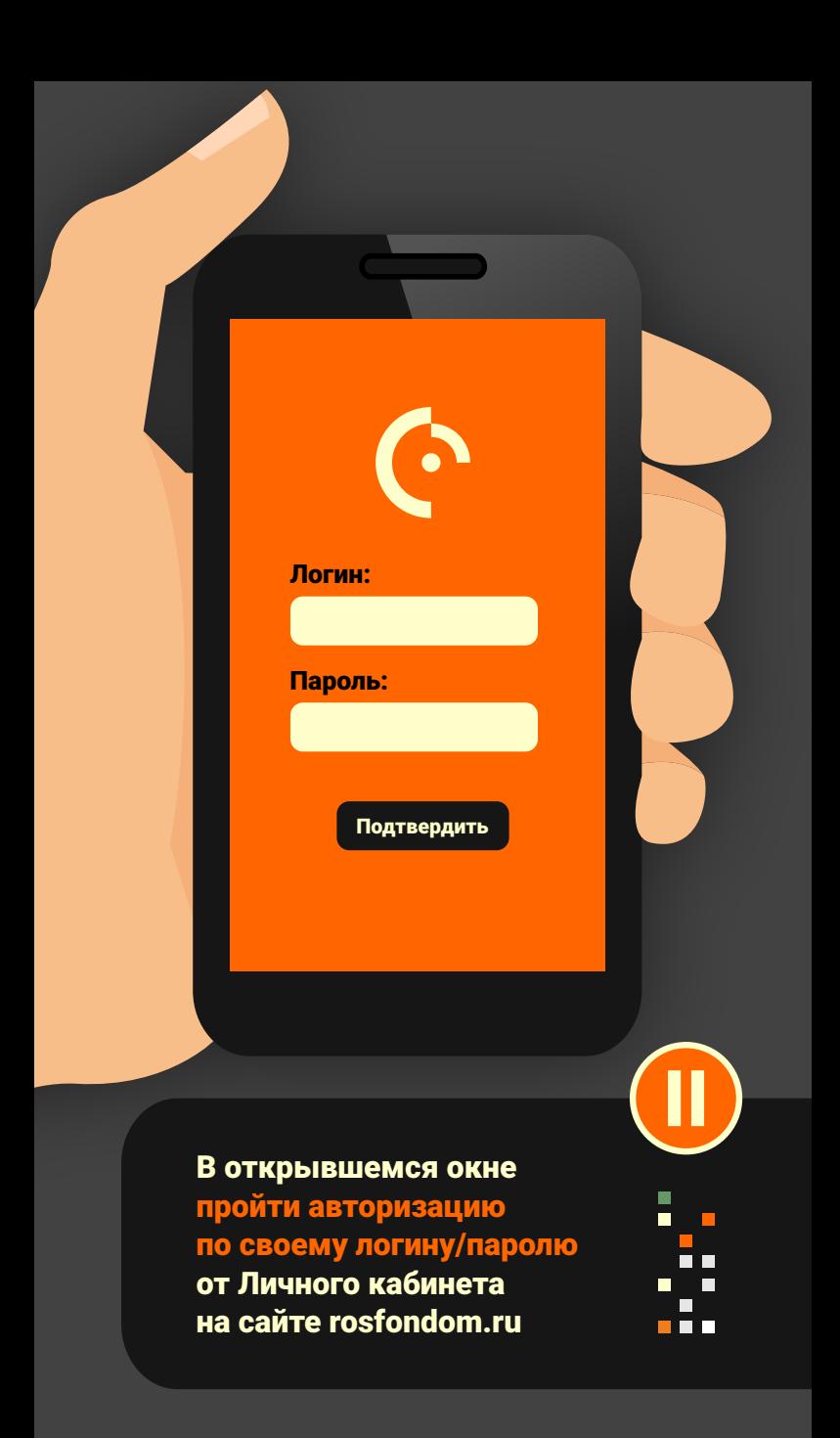

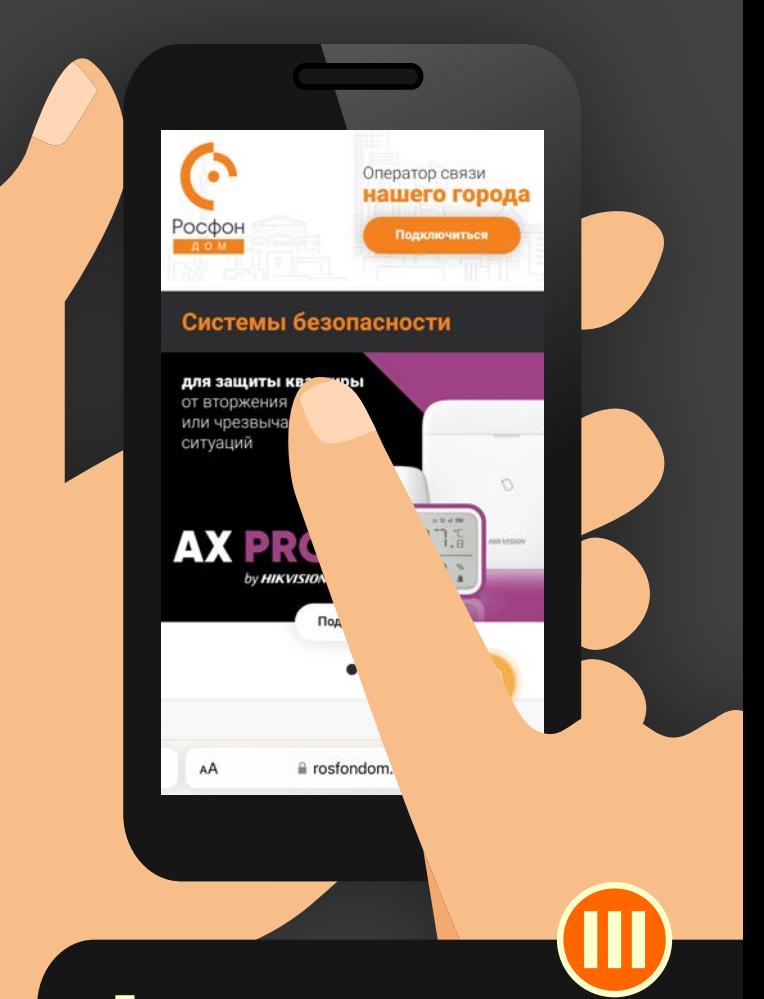

После авторизации открыть в браузере сайт rosfondom.ru. Далее свободно пользоваться интернетом.

![](_page_3_Picture_0.jpeg)

Если не удалось войти в интернет, не отключаясь от сети RosfonDom\_Free, еще раз нажать «Пройти повторную авторизацию».

Вас автоматически переадресует на сайт РосФонДом — далее можно пользоваться интернетом.

## Гостевой доступ к Wi-Fi сети

Для авторизации в сети позвоните по номеру:

## +7 499 677-50-36

Для гостевого доступа к Wi-Fi сети РосфонДом необходимо пройти авторизацию по звонку.

Просим учесть на подземном паркинге может не работать мобильная связь, и звонок Вы можете не принять. Поэтому необходимо подключаться к гостевой сети Wi-Fi вместе с работающей сотовой связью.